# **Searching Content with Partial Words**

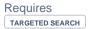

# Searching Content with Partial Words

### **Prompt**

Use this Targeted Search macro setting to find content with incomplete words.

#### Outcome

In default searching with Targeted Search Macros, only complete words, delimited by space, are sent to the Confluence search engine for possible matches. However, for a more web-like experience, you may enabled partial word search. This means that instead of a query like "donut" your search will start firing as you type each letter of the word: first "d" then "do" then "don" and so on. This increases the recall of the search, driving a greater number of results to the user.

## **Steps**

Insert the Targeted Search Field Macro or the Interactive Search Macro on the page.

Do so while in the Confluence page edit interface or Brikit Theme Press block edit.

Click the macro and select "Edit"

This will open the macro parameters modal window.

Check to select the "Partial Word Search" box

For the Interactive Search Macro, you will also need to select "Show Search Field" as well.

Click "Save"

Note

Tip

Warning

#### Info

#### Related

- Interactive Search Macro
- Targeted Search Field Macro
- Searching with CQL